# **Windows CodeBack**™

**Version 1.03**

# **User's Manual**

**Copyright (c) 1992-93 Leslie Pusztai Jr.**

# **Table of Contents**

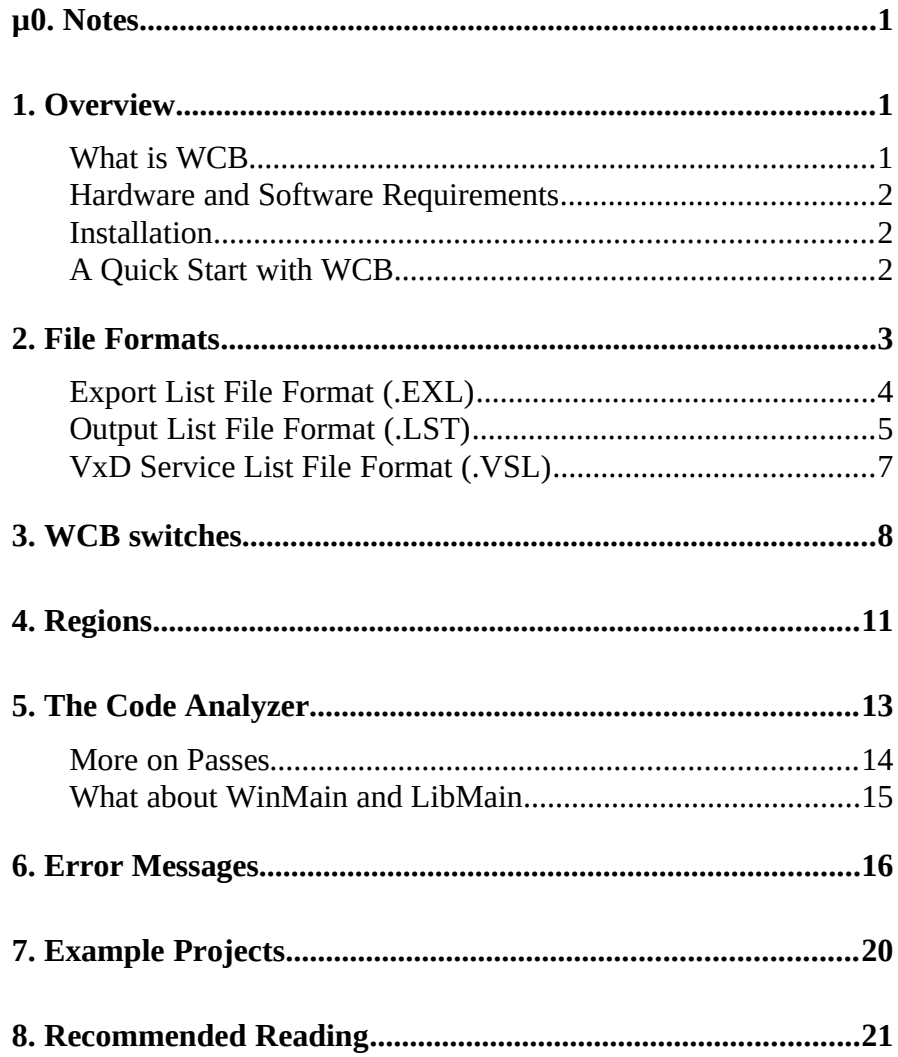

# **0. Notes**

- · This is the second release of my disassembling software previously called Windows Disassembler - now Windows CodeBack. Since the last release I partially rewrote the main disassembling routine, so WCB now gives greater accuracy. The main routine is not the only thing that was changed. WCB now disassembles VxDs differently than previous release: now all addresses are linear addresses instead of the object:offset style. (Notice, that this applies only to 32 bit segments.) If you are interested in other changes, please read the documentation, and try what do you want! Another good news: you can reach me on e-mail at pusztail@tigris.klte.hu or pusztail@dragon.klte.hu.
- · All names mentioned through this document are registered trademarks or trademarks of their respective holders.
- · I would like to say thanks to all people who helped me during the development of WCB, especially to Endre Csató for impressive testing and for good advices, to Árpád Csoma for suggesting the **-S** option, to Károly Kecskeméti for giving the CodeBack name when I saw a program called Windows Disassembler too on an FTP site, and to László Kôvári for putting the previous version onto all BBSs that he could reach (I hope he will do it with this version too).

# **1. Overview**

#### **What is WCB**

Windows CodeBack (WCB) is a disassembler designed exclusively for Microsoft Windows applications. It can disassemble New Executable format files (such as .EXEs, .DLLs, .DRVs, etc.), Linear Executables (.386s and .VXDs) and can extract LE files bounded into W3 files (such as WIN386.EXE). The current version does not include support for conventional DOS .EXE files, OS/2 2.x LX, and Win32 PE files, but you can disassemble OS/2 NE files too (Notice, that if you want to disassemble OS/2 NE files, you need an export list for the DOSCALLS module, so please generate one before disassembling. More on generating export lists later.)

After you start it, WCB gathers and shows information about the program's en-

try point, main procedure, device descriptor block. Shows by name all Windows API functions that an application call and all the virtual device driver calls that a VxD makes. Labels the exported functions in a program and the control procedures and services in a VxD. Identifies by name and labels the WinMain and LibMain functions. Uses CodeView symbols, such as those shipped with the debugging version of Windows.

#### **Hardware and Software Requirements**

In order to run WCB you will need at least a 386 based machine with DOS 3.0 or above installed on the system, an XMS memory manager such as HIMEM.SYS (the XMS version it provides must be 2.0 or higher.) And it is not bad if you have a plenty of free hard disk space (from giant applications such as WinWord WCB may create a 20-30 MB list file!).

The total amount of memory WCB need depends on the largest segment's and overall size of the program to be disassembled. For example in the case of WinWord about 250k conventional and 200k XMS needed; in the case of the debug version WIN386.386 (embedded into WIN386.EXE) 260k conventional and about 150k XMS will be sufficient (if you use the code analyzer, some more memory needed).

#### **Installation**

There is a very simple installation tool provided in the registered WCB package. This is the INSTALL.BAT file that you can find on the WCB diskette. So if you want to install WCB, make the drive containing the WCB distribution diskette the active drive (by typing A: for example), and start the install program by typing IN-STALL. If you don't want to install WCB into the default C:\WCB directory, you may specify the desired path on the INSTALL command line, for example by typing INSTALL D:\WCB. After a little disk crackling you will get the Windows CodeBack installed on your system, and it's ready to play with.

# **A Quick Start with WCB**

You can start WCB on the DOS command line by typing:

WCB [ options ] module [ listfile ]

WCB @respfile if you want to use a response file.

WCB searches for the given module with the following extensions if you did not give one: .EXE, .DLL, .DRV, .VXD, .386. When you generate a disassembled list from a module, the name of the listfile (if you didn't specify one) is the name of the module file with the extension .LST. If you specify the listfile name but no extension, then the extension will be .LST. When you are generating an export list file, all is similar to the previous case, but the default extension will be .EXL.

Options can be preceded either with '-' or '/', but notice, that the option letters are case sensitive. You can place options anywhere on the command line, for example:

```
wcb -c test
wcb -s2 test -c
wcb test -c test.lst -r
wcb test -c -r
```
are all valid.

If you don't like tinkering with the command line, you can use a response file. This file contains the WCB command line, each piece separated by at least one space or a new line character as you can see in the following example (contents of EXAM-PLES\VMD\VMD.WCB). The default extension for the response file is .WCB.

\windev\vmd\vmd.386 -c -y -r

# **2. File Formats**

WCB uses several types of text files. These are the following:

Export Lists (.EXL) Output List (.LST)

or

VxD Service List (.VSL) Region Definition File (.RGD)

The region definition file format is documented in the *'4. Regions'* section, and the others here.

#### **Export List File Format (.EXL)**

The format of the export list file is the following:

```
<module name>
[<ordinal> <function name>] ...
```
where

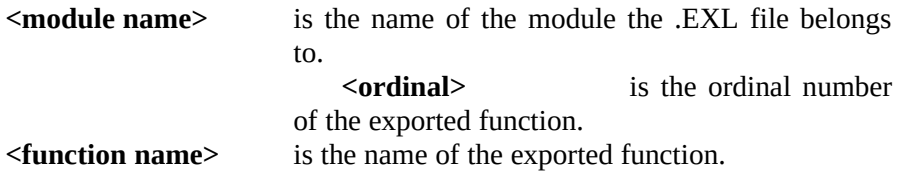

You can generate an export list from a module with the **-x** switch. And now a few words about the customization of .EXL files. WCB searches for .EXL files at first in the current directory then in the WCB directory, so you can make your own version of an export list file, place it in your working directory, and start WCB: it will read your customized file rather than the one can be found in the WCB directory.

The following is an example that illustrates how the pervious things look like in reality (the contents of LZEXPAND.EXL provided with WCB):

LZEXPAND 1 LZCOPY 2 LZOPENFILE 3 LZINIT 4 LZSEEK 5 LZREAD 6 LZCLOSE 7 LZSTART 8 COPYLZFILE 9 LZDONE

 10 GETEXPANDEDNAME 11 WEP 12 EXPORTEDSTUB

#### **Output List File Format (.LST)**

The .LST file is the default listing file generated from a module (unless you used  **x** switch). There are three main sections and several subsections in an .LST file, as you can see in the following examples.

**Example 1** (from EXAMPLES\TEST\TEST.LST)

Filename: TEST.EXE  $\Leftarrow$  This is the header section. Use -**nh** to suppress. Type: Segmented executable Module description: Windows Startup Test Module name: TEST Imported modules:  $\Leftarrow$  The imported modules section. 1: KERNEL Use **-ni** to suppress. 2: USER Exported names by location:  $\Leftarrow$  The exported names section. 1:0130 1 WNDPROC Use **-ne** to suppress. Program entry point:  $1:0000 \leq$  Entry point info block. WinMain: 1:0050 Use -np to suppress. -- Segment: 1 -- Type: 16 bit ------------------------ : : **Example 2** (from EXAMPLES\VMD\VMD.LST) Filename:  $VMD.386 \leftarrow$  This is the header.

Type: 386 enhanced mode virtual... ...device driver Module description: Win386 VMD Device (Version 3.0)

Module name: VMD Imported modules:  $\Leftarrow$  The imported modules. Exported names by location:  $\Leftarrow$  The exported names.<br>00000AA4 1 VMD DDB 1 VMD\_DDB Segment names:  $\Leftarrow$  This is the segment names<br>1: LGROUP section. Use -**nn** to suppres section. Use **-nn** to suppress. 2: IGROUP Symbols by location:  $\Leftarrow$  This is the symbol list. 00000000 Int33\_Create\_VM Use **-ny** to suppress. : 00000200 I33\_Soft\_Init\_INI Program entry point:  $3:0000 \Leftarrow$  This is the DDB info block.<br>Device descriptor:  $00000AAA$  Use -np to suppress. Device descriptor: 00000AA4<br>Device number: 000C Device number: 000C<br>Device version: 03.00 (3.0) Device version: Init order: 34000000 Control procedure: 0000064C V86 API procedure: 00000826 PM API procedure: 00000826 V86 API entry CS:IP: N/A PM API entry CS:IP: N/A Service table: 00000A98 Number of services: 00000003 (3) -- Segment: 1 -- Type: 32 bit -- Name: \_LGROUP ------- : :

The first is the header section, which contains information about the file name and type, module name and description. The second is the information section that informs you about the imported modules, exported names, program entry point, WinMain/LibMain and in the case of VxDs the device descriptor block.

The third is the core of an .LST file. This is the disassembled (and if you specify the **-d** switch the dumped) list of segments - or objects if you are disassembling a linear executable. (For simplicity I will refer to objects as segments in the following.) If you use the **-S** switch, only the first two sections will appear in the .LST file; the segment lists will be placed into .xxx files, where xxx is the zero padded number of the segment. In the list each segment's header contains some more information: the number of the segment, type of the segment (whether it is 16 or 32 bit), and segment name (if present in the .SYM file).

After the header begins the disassembled list of the segment. There is some extra information in this list along with pure assembly language instructions. This extra info appears in a form of comments. There is a comment in the list everywhere an exported function, control procedure or service routine begins, but this is self-explanatory. There is an other comment type that I will discuss shortly in the following. If you encounter a comment **Reloc => <relocname>** in the disassembled list, it means that the segment's relocation table contains a reference to the following address with the name **<relocname>**. If the **<relocname>** is a function name it means that there is code at that address, so the code analyzer made some trash; but if the name is a variable name (like KERNEL. WINFLAGS), then all is in order.

Another strange thing you might encounter in the listing file is a ? in the place of the instruction's mnemonic. This little ? appears when the disassembler finds an invalid opcode (that is not specified in the i486 Programmer's Reference). Almost always it means that there is data rather than code, but there are exceptions. One of them is the 0fh 0ffh sequence, which the Windows 3.1 kernel uses to switch from one protected mode ring to another.

#### **VxD Service List File Format (.VSL)**

Files of this type are used to replace the ugly numbers in a VxD call with more meaningful function names. WCB can't generate this type of file, so you must provide it manually or use the default file included in the WCB package. Every time you start WCB it reads the standard .VSL file called DEFAULT.VSL, which you can find in the WCB directory. You may replace this default file: make the necessary changes and use the **-l** switch to specify the new location of the file. The format of a .VSL file is very simple:

#### **[<service number> <service name>] ...**

where

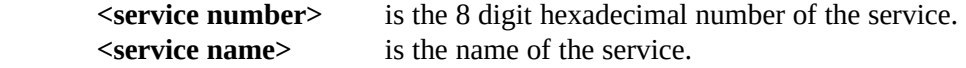

The following is a snippet from the DEFAULT.VSL file, that illustrates the VxD service list file format:

: 00010079 Free LDT Selector 0001007A \_BuildDescriptorDWORDs 0001007B \_GetDescriptor 0001007C \_SetDescriptor 0001007D \_MMGR\_Toggle\_HMA 0001007E Get\_Fault\_Hook\_Addrs 0001007F Hook\_V86\_Fault 00010080 Hook\_PM\_Fault 00010081 Hook\_VMM\_Fault 00010082 Begin\_Nest\_V86\_Exec 00010083 Begin\_Nest\_Exec 00010084 Exec\_Int 00010085 Resume\_Exec 00010086 End\_Nest\_Exec :

# **3. WCB switches**

The following is the alphabetical list of the currently available WCB options and switches. Note, that some of them (**-oyl**, **-oyn**, **-t**, **-v**, **-y**, **-l**) are available in registered version only. For more about registering WCB see 'REGISTER.DOC' file.

- **-c** If you use this switch, a code analyzer will be used to separate code from data rather than to decide on a code segment/data segment basis. See *'5. The Code Analyzer'* and *'4. Regions'* for more on this topic.
- **-d** Use this switch if you want to dump all segments after disassembling.
- **-D** With this switch you can force WCB to treat data segments as if they were code during the code analyzing process; so then WCB will accept references for code pieces in data segments too. Note that this switch takes effect only if you use the code analyzer (switch **-c**).
- **-e**n With this option you can specify the ending segment of the disassembling process. If you use both **-e** and **-s**, and the ending segment number is less than starting, WCB will not process any segments.
- **-l**xxx By default a file named DEFAULT.VSL is used to retrieve the names of VxD services. If you want to use your customized version of this file, use this option to tell WCB where to look for it.
- **-L** This switch tells WCB to display a license agreement screen.
- **-ne** This switch suppresses the list of the module's exported names. See *'2. File Formats'* for more about listing files.
- **-nh** This switch suppresses the header information in the listing file. See *'2. File Formats'* for more about listing files.
- **-ni** This switch suppresses the list of imported modules in the listing file. See *'2. File Formats'* for more about listing files.
- **-nm** By default in a listfile a reference to a Windows API function appears in **MODULE.FUNCTION** format (like KERNEL.MAKEPROCIN-KERNEL.MAKEPROCIN-STANCE). If you use this switch, the module names and the '.' will be stripped from these references (so from KERNEL.MAKEPROCIN-STANCE will be simply MAKEPROCINSTANCE). See *'2. File Formats'* for more information on listing files.
- **-nn** If you are using a symbol file, and the .SYM file contains symbols for segment names, this switch causes that these names won't appear in the information section of the listing file. See *'2. File Formats'* for more about listing files.
- **-np** If you use this switch with Segmented (or New) Executables, addresses of the entry point and WinMain or LibMain will not appear in the listing file. With 386 enhanced mode virtual drivers, the effect is similar to the previous case: there will be no Device Descriptor info block in the listing. See *'2. File Formats'* for more information about listing files.
- **-nw** This switch tells WCB, that don't search for the WinMain/LibMain functions. This is a useful switch if you have a non-standard executable or library, that have no conventional startup code module and main procedure

pair.

- **-ny** This switch suppresses the list of symbols that came from the .SYM file. See *'2. File Formats'* for more about listing files.
- **-ol** If you use this switch, the names in the export list will be sorted by their location.
- **-on** If you use this switch, the names in the export list will be sorted by export name. This is the default case when you disassemble a module.
- **-oo** If you use this switch, the names in the export list will be sorted by ordinal number. This is the default case when you generate export list from a module with the **-x** switch.
- **-oyl** If you use this switch, the names in the symbol list will be sorted by location. Note, that this option (and the following one) is available in registered version only.
- **-oyn** If you use this switch, the names in the symbol list will be sorted by name. This is the default state of the **-oy** switch, and is included only for completeness.
- **-p**n This option specifies the number of disassembling passes. The minimum is 2, the maximum is 9, and the default value is 3. See *'5. The Code Analyzer'* for more on passes.
- **-r**xxx Specifies the name of the optional region definition file. If you do not specify the file name (that is only **-r** used), the module file name will be used with the extension .RGD. See *'4. Regions'* for more information on regions and region definition files.
- **-s**n With this option you can specify the starting segment of the disassembling process. If you use both **-e** and **-s**, and the ending segment number is less than starting, WCB will not process any segments.
- **-S** By default the disassembled lists of all segments will be placed into one listing file. With this switch you can tell WCB to place each segment list in a separated file. In this case the .LST file contains only the information block of the listing file, and segment listings are placed into .xxx files,

where xxx is the number of the current segment. If you disassemble large files with many segments (like WinWord or CorelDraw) this switch is highly recommended. Note that you can use this switch with programs that has maximum 999 segments, but the maximum number of segments is 254 in the case of New Executables and 3 if you have a virtual device driver, so it's only a theoretical limit. See *'2. File Formats'* for more about listing files.

- **-t** If you use this switch, WCB lists all the VxDs that can be found in a W3 file (like WIN386.EXE) rather than disassembling.
- **-v**xxx If you want to disassemble a VxD that can be found in a W3 file (like WIN386.EXE), you must specify the VxD name with this option.
- **-y**xxx This option can be used to specify the optional symbol file name. If you do not specify file name (that is you use **-y**) then the module file name will be used with the extension .SYM. The symbol file contains additional symbolic and segment names that eases the interpreting of disassembled code. .SYM files generated with Microsoft's MAPSYM or Borland's TMAPSYM can be used. If the given file is not a valid .SYM file, the program may crash, because a .SYM file doesn't contain a signature, so WCB can't decide that it is valid or not. Note that this option is available only in the registered version.
- **-x** This switch tells WCB to produce export list (.EXL) rather than a listing (.LST) file. See *'2. File Formats'* for more about listing and export list files.

# **4. Regions**

A region is a contiguous area of code or data. The size of a region can range from a single byte to a full segment. Separating the disassembled list into regions may significantly ease the interpreting process. There are three ways to tell WCB where are code, and where data regions:

· By default WCB uses the segment attribute to decide that the actual segment is a code or data segment. If code, the full segment will be code region; if data, the full segment will be data region (in the case of VxDs all the segments are code).

- · You can use the code analyzer and let WCB to discover code and data regions. Unfortunately the code analyzer is not perfect and sometimes may mark code regions as data (in the case of call/jmp with indirect register and memory addressing modes). If you encounter this problem, you must make a region definition file. See also option **-c**.
- · If you want to mark an area to code or data region manually, you can do this by making a region definition file. You can tell WCB the file name by using the **-r** option. The format of the region definition file is the following: each line in the file specifies a new region. The format of the lines is:

#### **<type> <segment> <beginning offset> [<ending offset>]**

where

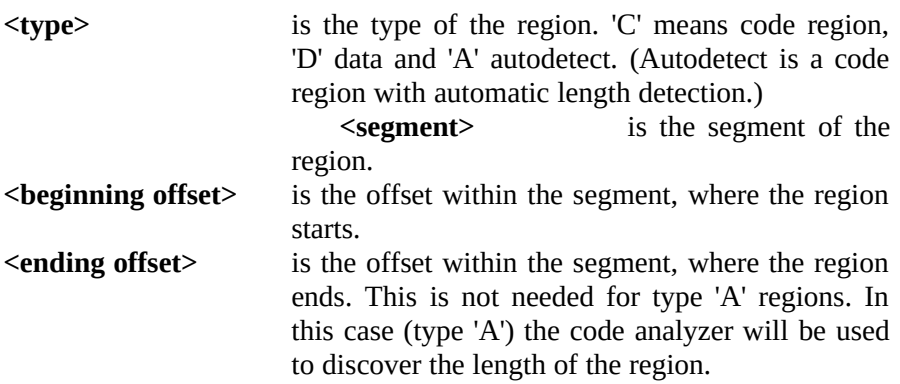

Note that type 'A' can be used only with option **-c**.

Here comes an example. Suppose that you want to disassemble a library called WHATIS.DLL. This library contains indirect jumps or calls, so the code analyzer makes a lot of trash. You analyzed the correctly disassembled pieces of the code, and found that a routine begins on 1.13f, 1.3ee, 1.2e2a; code must be disassembled from 2.1003 through 2.8873 and data must be disassembled from 2.8874 to 2.88fd. So it's time to make the region definition file like this:

The contents of WHATIS.RGD:

a 1 13f a 1 3ee a 1 2e2a c 2 1003 8873 d 2 8874 88fd

After the successful creation of this file you can invoke WCB by typing:

wcb -c -r whatis

and you will get the correctly disassembled list of WHATIS.DLL.

# **5. The Code Analyzer**

The code analyzer is used to separate code from data in a segment. In the case of New Executables this is rarely needed, because a bit in the segment attribute specifies the type of the segment. In some cases however a code segment may contain data (and vice versa). This is the case with Linear Executables: the image of an LE file does not contain any type of information where are code and where data regions in the segment.

The code analyzer takes the entry point of the program, addresses of all the exported functions (in the case of NE files) or addresses of control procedures and all the services that a VxD provides, and inserts these addresses into a priority queue. The analyzer then gets an address from this queue and begins disassembling. If it finds a **ret**, **retf** or **jmp** instruction then marks the previously walked area as code; if it finds a **j**xx, **loop**, or **call** instruction then stores this instruction's argument into the priority queue: if this address is in the current segment then inserts it with high priority, otherwise with low. WCB displays the number of elements in the queue during the analyzing process: don't get frightened if this number sometimes goes up, this means that there were many branches in the last region. The code analyzer currently does not process register/memory indirect jumps/calls. In the case of a VxD, some function calls are treated as if they were **call** instructions (ESI contains the address). These function calls are:

0001000b Allocate\_V86\_Call\_Back 0001000c Allocate\_PM\_Call\_Back 0001000d Call\_When\_WM\_Returns 00010010 Call\_Global\_Event

00010011 Call\_VM\_Event 00010014 Call\_Priority\_VM\_Event 00010017 Set NMI Handler Addr 00010018 Hook\_NMI\_Event 00010019 Call\_When\_VM\_Ints\_Enabled 00010024 Call\_When\_Not\_Critical 0001002a Call\_When\_Task\_Switched 0001003a Call\_When\_Idle 0001003d Set\_VM\_Time\_Out 00010041 Hook\_V86\_Int\_Chain 00010071 Hook\_V86\_Page 0001007f Hook\_V86\_Fault 00010080 Hook\_PM\_Fault 00010081 Hook\_VMM\_Fault 00010090 Hook Device Service 00010091 Hook\_Device\_V86\_API 00010092 Hook\_Device\_PM\_API 00010095 Install\_Mult\_IO\_Handlers (table address in EDI) 00010096 Install\_IO\_Handler 000100bf Fatal\_Memory\_Error (treated as a **jmp**) 0003000f VPICD\_Call\_When\_HW\_Int 00170004 SHELL Message

In some cases the analyzer might do some 'trashing': it might mark code areas as data. In these cases the user may mark explicitly these areas as code using region definition files (this feature is discussed in the *'4. Regions'* section).

Don't forget to specify the **-c** switch on the WCB command line if you want to use the code analyzer.

#### **More on Passes**

Here I must discuss another code analyzing facility of WCB: the multi-pass disassembler. The number of passes is what you can specify with the **-p**n option. The minimum is 2, the maximum is 9, and the default value is 3.

During the first pass, WCB puts the operands of all the **jmp**/**call**/**j**xx... instructions and addresses of all exported functions (and similarly, addresses of control procedures and all services in the case of a VxD) into a table. This table will be used during the later passes as a synchronizing table: the disassembler will always begin a new instruction at an address that occurs in this table. Of course the sync

table will be updated during each pass (except the last, when WCB writes out the list file). Here follows an example to clearly understand the previous things:

Suppose, that you have the following code (from Windows 3.1 KRNL386.EXE): During the first pass it looks like:

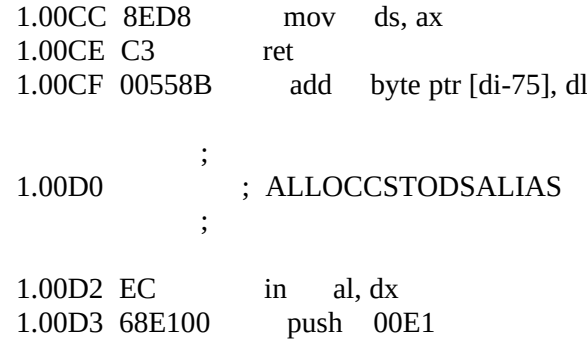

This is obviously bad. But after the sync mechanism was used the code looks much pretty:

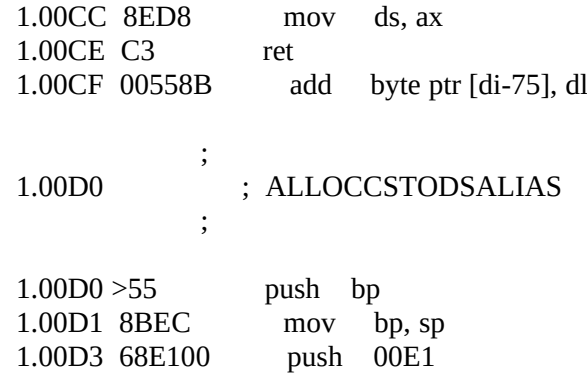

You may see, that the more passes you use, the more accurate code you will get (but I think 5 is fairly enough).

Note that you can see a '>' after each address where the sync table was used.

#### **What about WinMain and LibMain**

When you start a Windows program or Windows loads a library, Windows does

not directly transfer control to the program's or library's main function called WinMain in the case of applications and LibMain in the case of dynamic link libraries. There is a small piece of code, called the startup code, where the execution begins. Then this code will call WinMain or LibMain. But which **call** instruction is that calls this main function? And which is this function anyway? I had examined Borland's and Microsoft's startup code along with many applications' and found that:

- · WinMain is the first function (far or near) that is called with five words pushed onto the stack after a call to USER.INITAPP.
- · LibMain is the first **far** function that the startup code calls after a call to KER-NEL.LOCALINIT.
- So WCB determines the presence and location of WinMain and LibMain these ways.

If the program you want to disassemble doesn't contain this conventional startup code/main procedure pair, then you may use the **-nw** switch to tell WCB not to search for WinMain/LibMain, so WCB will not mark a function as a main function incorrectly.

# **6. Error Messages**

## **All available XMS handles are allocated.**

You are using XMS memory extensively, so increase the number of XMS handles in your CONFIG.SYS file with the **/numhandles=**n switch. In most cases the default 32 is a pretty good number.

# **Autodetect type regdefs can't be used without the code analyzer.**

Your region definition file contains an autodetect type regdef but the code analyzer is not enabled. Use the **-c** option or remove autodetect type regdefs from the .RGD file.

# **Can't open export list** *filename*

This message appears if WCB didn't find an export list (.EXL) file for a module that is referenced in the executable or library you want to disassemble. To avoid this problem, please generate an export list from the referenced module with the **-x** switch.

# **Can't open module** *filename* **Can't open region definition file** *filename* **Can't open response file** *filename* **Can't open VxD service list file** *filename*

These errors might occur if an input file was not found. Please check that the given filenames are correct.

# **Can't open listfile** *filename* **Can't open segment list file** *filename*

These errors might occur if an output file can't be opened because of a file system or disk error. If you encounter any of the above error messages, please check the given file name, that no directory with the same name exists, the output file does not exist with read only attribute, etc.

# **Disk full.**

You have no more free space on your disk. Please delete or compress some files, and run WCB again.

# *filename* **does not contain symbols for module**  *modulename*

You specified a symbol file with the **-y** switch, but a wrong one; that file doesn't contain valid symbols for the current module.

#### **DOS Version 3.0 or later required.**

WCB requires MS-DOS version 3.0 or later. But who are not using DOS 5 in these days!?

## **Error in region definition file.**

An error occurred in the region definition file: an invalid segment number specified, invalid regdef type specified or the given address is out of segment boundaries. Please check the specified regdef file.

## **HIMEM.SYS or other XMS driver required.**

WCB requires XMS memory in order to run, so please insert an XMS driver into your CONFIG.SYS file.

## **Invalid switch** *switch***.**

You specified an invalid switch on the WCB command line. Please check your command again.

## *filename* **is not a valid Windows module.**

You tried to disassemble a file that is not a Windows module, that is not a NE, LE, W3 or PE file.

# **Linear and Portable Executables supported in registered version only.**

This message appears if you have a non-registered version of WCB and tried to disassemble an LE, W3 or PE file. For more about registering WCB see the REGISTER.DOC file.

# **Module** *filename* **is not a W3 file.**

You used the **-v** or **-t** option with a file that is not a W3 file. Please check the filename.

# **No export list for module** *modulename*

No export list exists for an imported module. Please use WCB with the **-x** switch to generate one.

# **No VxD name specified; use the -v switch.**

You specified a file name that is a W3 file, but WCB can only disassemble the VxDs embedded into the W3 file, so use the **-v** switch to select one of them.

# **Not enough conventional memory.**

You are out of conventional memory. Please remove some TSRs from AUTO-EXEC.BAT or use a memory manager, for example EMM386 or QEMM.

## **Not enough XMS memory.**

You are out of XMS memory. Remove some XMS eating programs (like disk caches), or buy more memory.

# **One or more of the used options available in registered version only.**

You specified an option that is available in registered version only. For more about registering WCB see REGISTER.DOC file.

#### **PE support under development.**

The future versions of WCB will include Win32 PE support but this is currently under development.

## **Stack overflow occurred, please inform the author.**

This is a fatal internal error, so please report it to me.

# **Symbol file** *filename* **not found.**

The specified symbol file not found, so check the given filename.

# **This program needs a 80386 or higher processor.**

WCB was compiled to take advantage of the 386's 32 bit registers and addressing modes, so you will need a 386 based machine to run WCB.

## *VxDname* **VxD not found in** *filename*

You specified a VxD name with the **-v** switch, but no VxD with this name exists in the given file.

## **XMS error** *code***, please inform the author.**

This is a fatal internal error, so please report it to me.

## **XMS Version 2.0 or later required.**

You are using and old version of HIMEM.SYS. Please upgrade to a newer one. Those shipped with MS-DOS 5 or Windows 3.1 are suitable ones.

# **7. Example Projects**

There are three example projects included in the registered WCB package. The first of them is a simple Windows program, the second is the disassembled list of Windows 3.1 Task Manager and the third is the disassemblation of the debug version Windows 3.0 Virtual Mouse Driver. You can find these examples in the 'WCB\EXAMPLES' directory.

And now some words about these examples. The first and simplest example (which you can find in the WCB\EXAMPLES\TEST directory) is a simple Windows application that only displays a window on the screen, processes WM PAINT messages for the window, but does nothing useful. All the source files for the TEST application included. Along with the necessary .C, .H, .DEF files you can find a Borland  $C^{++}$  project file used to build the app, and a minimal startup code module. This was the application that I disassembled most often during the development of WCB.

The second example is the disassemblation of Windows 3.1's Task Manager, for which the necessary files are in the WCB\EXAMPLES\TASKMAN directory, including the .LST and .WCB files.

The third example is more interesting than the previous ones (at least I think). This is the disassembled list of the debug version Windows 3.0 Virtual Mouse Driver included in Windows 3.0 DDK. This example demonstrates the use of .SYM and .RGD files too. With examining this example you can learn about how to disassemble VxDs, and how a VxD works; however I think you must deeply examine the DDK documentation. Oh, I almost forgot that you can find this example in the WCB\EXAMPLES\VMD directory.

# **8. Recommended Reading**

Along with the SDK and DDK documentation, there's a lot of good books in the bookstores on the subject of understanding the inner workings of the Windows operating environment. In the end of this little manual I will mention some of them.

· **Undocumented Windows** (by Andrew Schulman, David Maxey and Matt Pietrek; Addison-Wesley ISBN 0-201-60834-0): This is a fundamental book for everyone who likes to know what's going on under the hood of Windows. I like especially the 3rd Chapter: Disassembling Windows, which inspired me to

write my own disassembler.

- · **Windows Internals** (by Matt Pietrek; Addison-Wesley ISBN 0-201-62217-3): With providing a pseudocode for the main Windows API routines, this book is a goldmine for every programmer. Along with the pseudocode routines, the book thoroughly explains the booting and shutting down of Windows.
- · **Writing Windows Device Drivers** (by Daniel A. Norton; Addison-Wesley IS-BN 0-201-57795-X): If you haven't got the DDK, this book gives you the overview of the Windows device driver layer, and describes a lot of VxD services.

And lastly... have a lot of fun with Windows CodeBack...